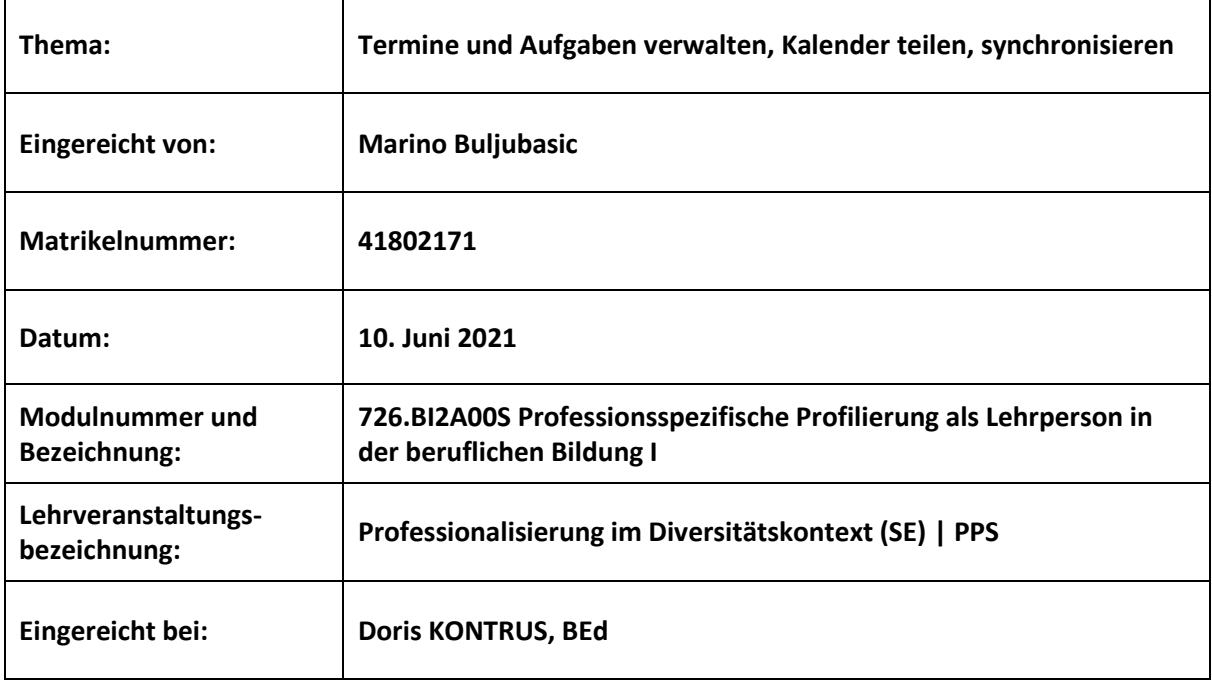

### **Erklärung**

Ich, **Marino Buljubasic** erkläre, dass ich die vorgelegte Arbeit selbst verfasst und keine anderen als die angeführten Behelfe verwendet habe. Sämtliche aus fremden Quellen direkt oder indirekt übernommene Gedanken sind als solche kenntlich gemacht und im Quellen- bzw. Literaturverzeichnis angeführt.

Diese Arbeit (oder Teile davon) wurde bisher weder in gleicher noch in ähnlicher Form in einem anderen Modul oder einer anderen Lehrveranstaltung vorgelegt.

Ich bin damit einverstanden, dass diese Arbeit unter Wahrung aller Urheberrechte für andere Lehrer/innen zugänglich gemacht wird. Ausgenommen davon sind persönliche Reflexionen.

Marino Buljubasic eh

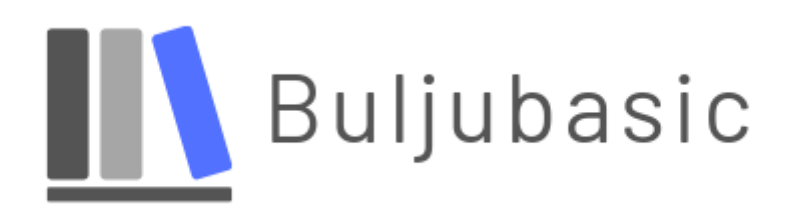

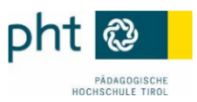

### Planungsformular

#### Kontaktdaten

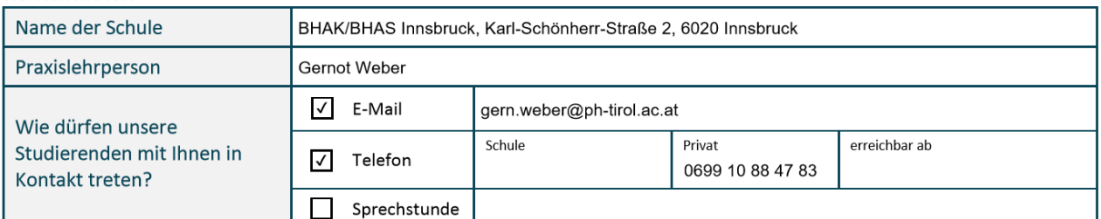

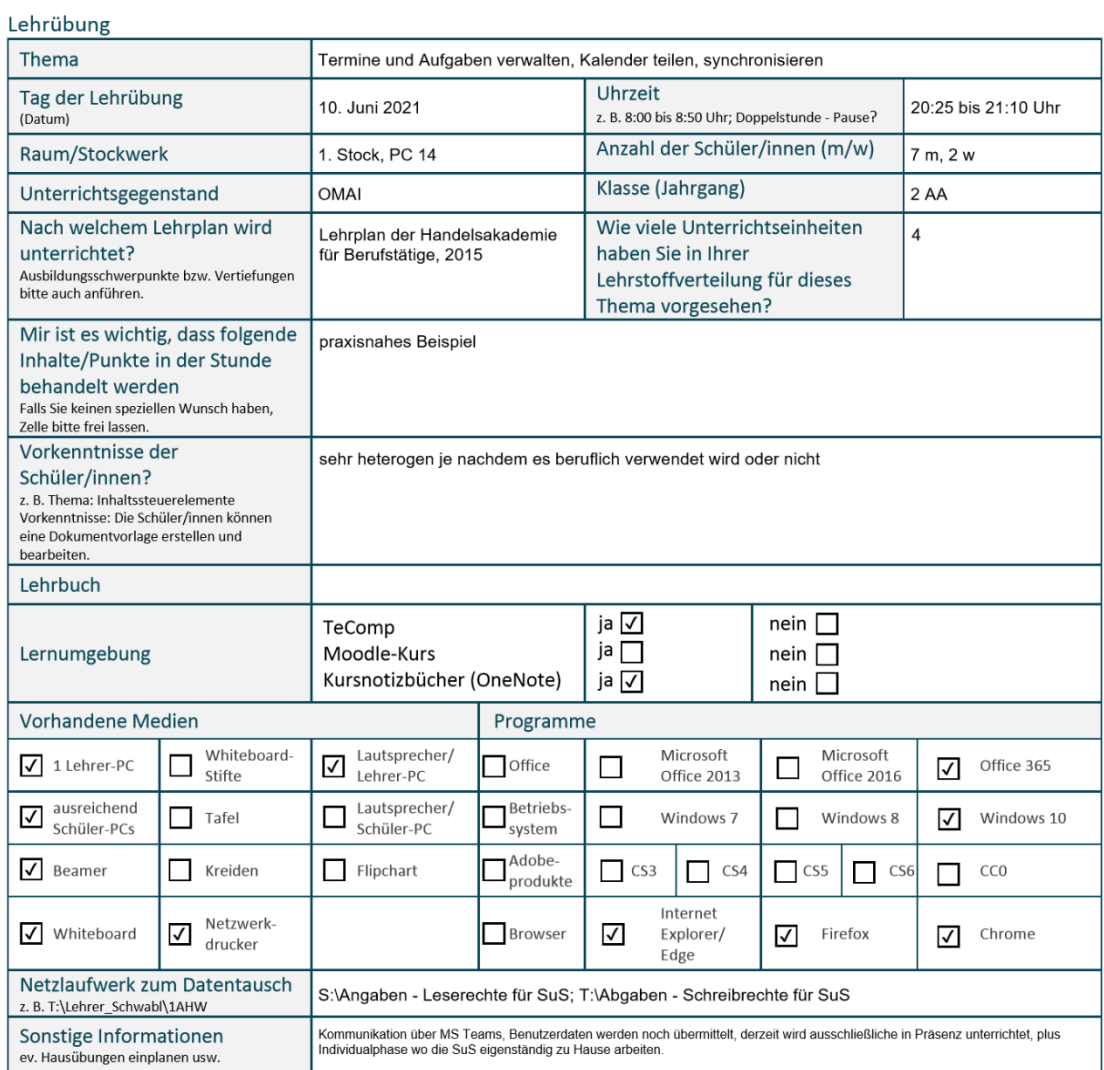

Seite 1 von 1

# Theoriegeleitete Unterrichtsplanung

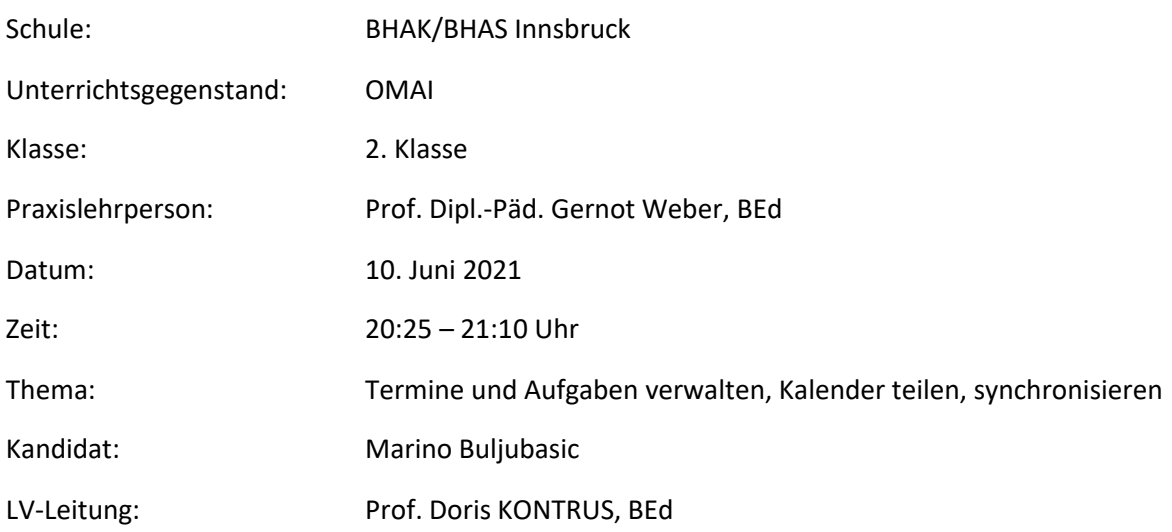

Unterschrift Praxislehrperson Unterschrift LV-Leitung

# Inhaltsverzeichnis

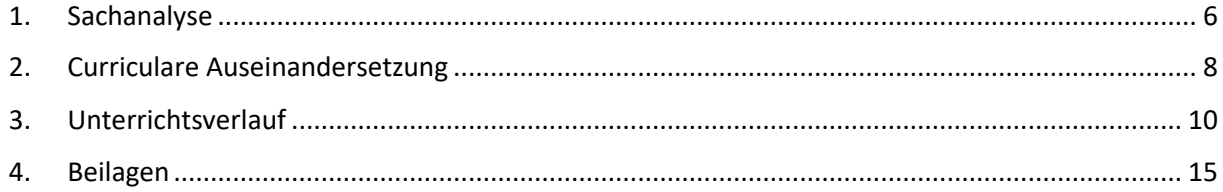

### <span id="page-5-0"></span>1. Sachanalyse

#### **Themenblock – Einfache betriebswirtschaftliche Anwendungen:**

- E-Mail-Kommunikation, Netiquette, E-Mails verwalten, sortieren, Regeln erstellen, archivieren, Kontakte
- Termine und Aufgaben verwalten, Kalender teilen, synchronisieren

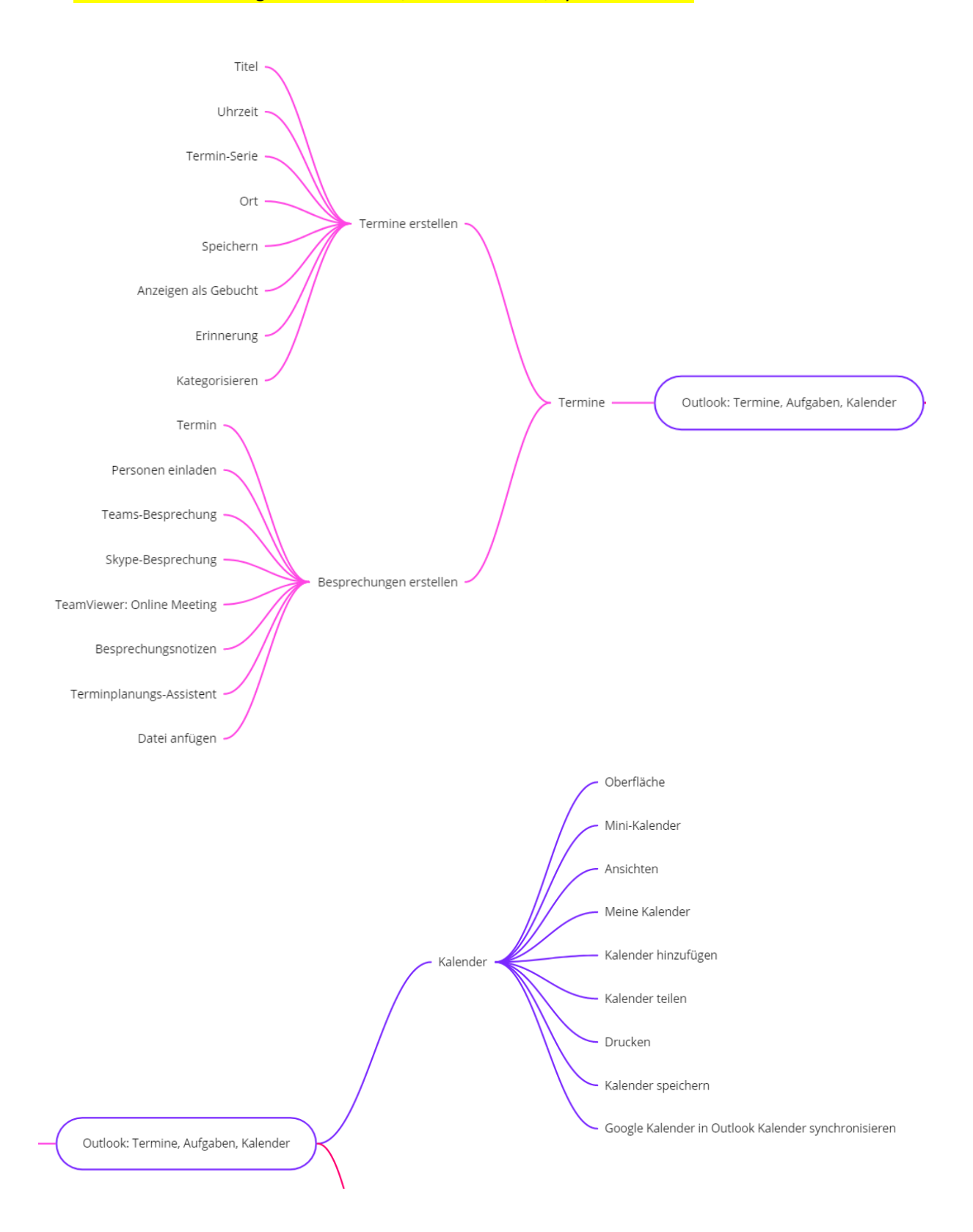

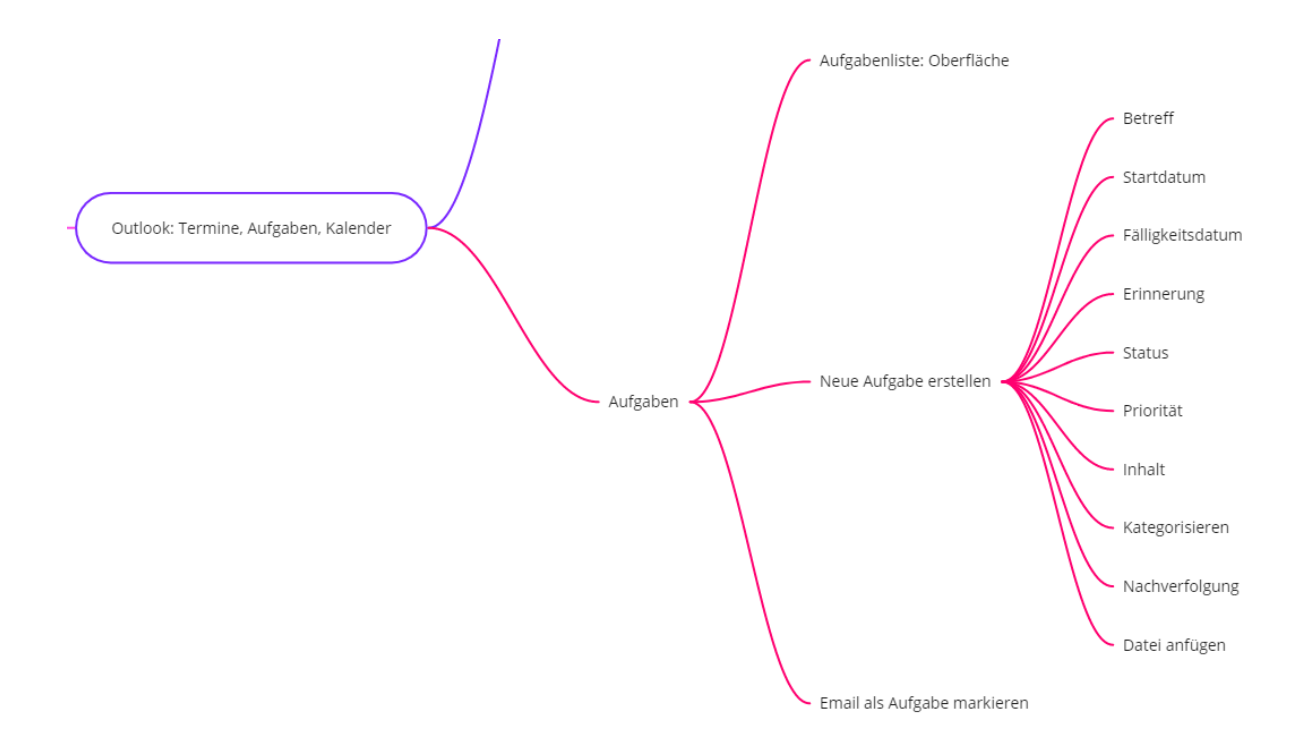

#### **Stundenthema: Termine und Aufgaben verwalten, Kalender teilen, synchronisieren**

#### **Termine**

- Termine erstellen
	- o Titel
	- o Uhrzeit
	- o Termin-Serie
	- o Speichern
	- $\circ$  Anzeigen als "Gebucht"
	- o Kategorisieren
	- o Erinnerung
- Besprechungen erstellen
	- o Termin
	- o Personen einladen
	- o Teams-Besprechung planen
	- o Terminplanungs-Assistent
	- o Datei anfügen

#### **Aufgaben**

- Aufgabenliste: Oberfläche
- Emails als Aufgabe markieren
- Neue Aufgabe erstellen
	- o Betreff
	- o Startdatum
	- o Fälligkeitsdatum
	- o Erinnerung
	- o Priorität
	- o Inhalt

### **Kalender**

- Oberfläche
- Ansichten
- Meine Kalender auswählen
- Kalender hinzufügen
	- o Google Kalender in Outlook synchronisieren
- Kalender teilen

Google Konto für die Lernenden vorbereiten (Test1, Test2, …)

Termin in Google Kalender erstellen und nach Outlook synchronisieren

### <span id="page-7-0"></span>2. Inhaltsreduktion

Das Themengebiet ist für 4 Unterrichtseinheiten eingeplant. Das Themengebiet ist sehr umfangreich, deshalb werde ich das Themengebiet Aufgaben nicht stark thematisieren. Zuerst erhalten die Lernenden eine Einführung von mir über das Outlook-Modul Kalender. Die Lernenden werde sich dann praktisch mit den Terminen und Besprechungen in Outlook befassen. Dabei wird eine Termin-Serie und wie man Personen einladet, ein wichtiges Thema sein, weil die Lernenden diese Funktionen alltäglich brauchen können. Von einer Besprechung entsteht eine Email. Die Lernenden werden Emails zu einer Aufgabe umwandeln. Ich werde den Lernenden zeigen, wo Sie ihre Aufgabenliste finden können. Am Schluss werde ich den Kalender thematisieren. Dabei werde ich auf die unterschiedlichen Ansichten eingehen und wie man sein Kalender teilen kann. Des Weiteren werde ich den Lernenden die Testaccounts von Gmail-Konten verteilen. Die Lernenden werden einen Termin in Google anlegen und den Kalender nach Outlook synchronisieren.

Inhaltlich verzichte ich bei Termine auf die Auswahl eines Ortes, weil die Organisation (PHT) uns Studierenden diese Funktion, einen Raum buchen, nicht überlässt. Die Erinnerung eines Termins werde ich den Lernenden selbst überlassen, weil für mich persönlich die vielen Erinnerungen von Outlook stören. Ich werde die Erinnerung-Funktion erwähnen, aber nicht in der Übung einbauen, weil standardmäßig von Outlook immer eine 15-minütige Erinnerung eingetragen ist. Des Weiteren werde ich auf die Erklärung von Skype-Besprechungen, TeamViewer Online Meeting und Besprechungsnotizen verzichten, weil die Einbeziehung von anderen Programmen eine Verwirrung bei den Lernenden entstehen kann. Ich werde auf das Themengebiet Aufgaben verzichten, weil sonst die Unterrichtsstunde überlastet wird von Inhalten. Die Lernenden werden nur eine Email als Aufgabe markieren und die Liste der Aufgaben öffnen.

### 3. Curriculare Auseinandersetzung

• Lehrstoff: Einfache betriebswirtschaftliche Anwendungen (Bundesministerium für Bildung, 2015, S. 57)

**Quelle:** Bundesministerium für Bildung. (2015). Lehrplan der Handelsakademie für Berufstätige: BGBI. II - Nr. 205/2015, Anlage A1B. Abgerufen 22. April 2021 von https://www.hak.cc/unterricht/lehrplaene/handelsakademie-fuer-berufstaetige-lehrplan-2015

### **Lernziel**

Die Lernenden erklären den Unterschied zwischen einem Termin, einer Besprechung und einer Aufgabe. Des Weiteren erstellen die Lernenden eine Termin-Serie, als auch ein normaler Termin und eine Besprechung und laden dazu bestimmte Personen ein. Sie teilen ihren Kalender mit ihren Mitschülerinnen und Mitschüler. Die Lernenden können Besprechungseinladungen an- oder ablehnen. Die Lernenden markieren Emails als eine Aufgabe und Sie können die markierte Aufgabe in der Aufgabenliste wieder finden. Zusätzlich legen sich die Lernenden einen Termin in ihren Google-Kalender an und synchronisieren ihren Google-Kalender in Outlook.

## 4. Unterrichtsverlauf

<span id="page-9-0"></span>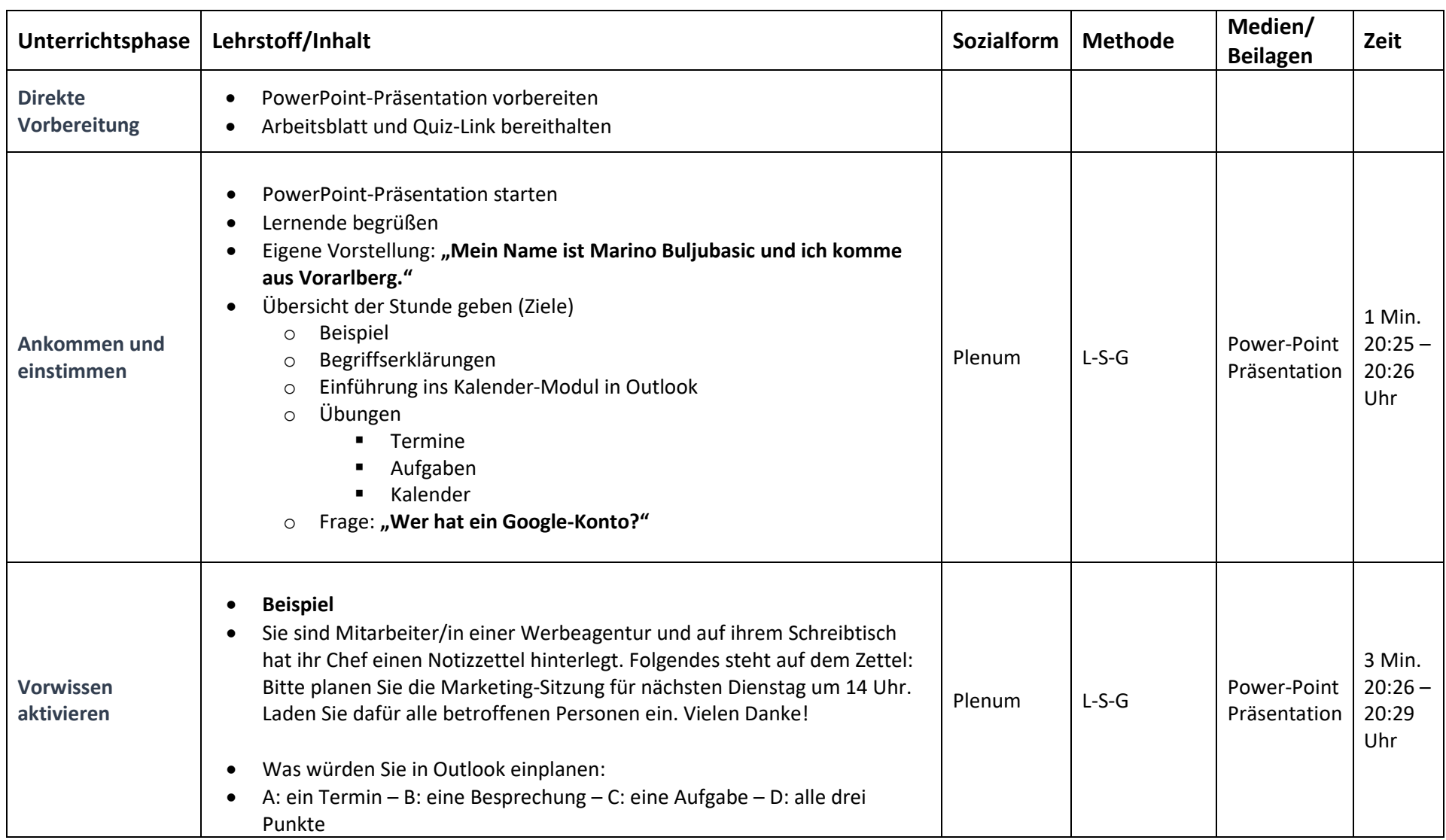

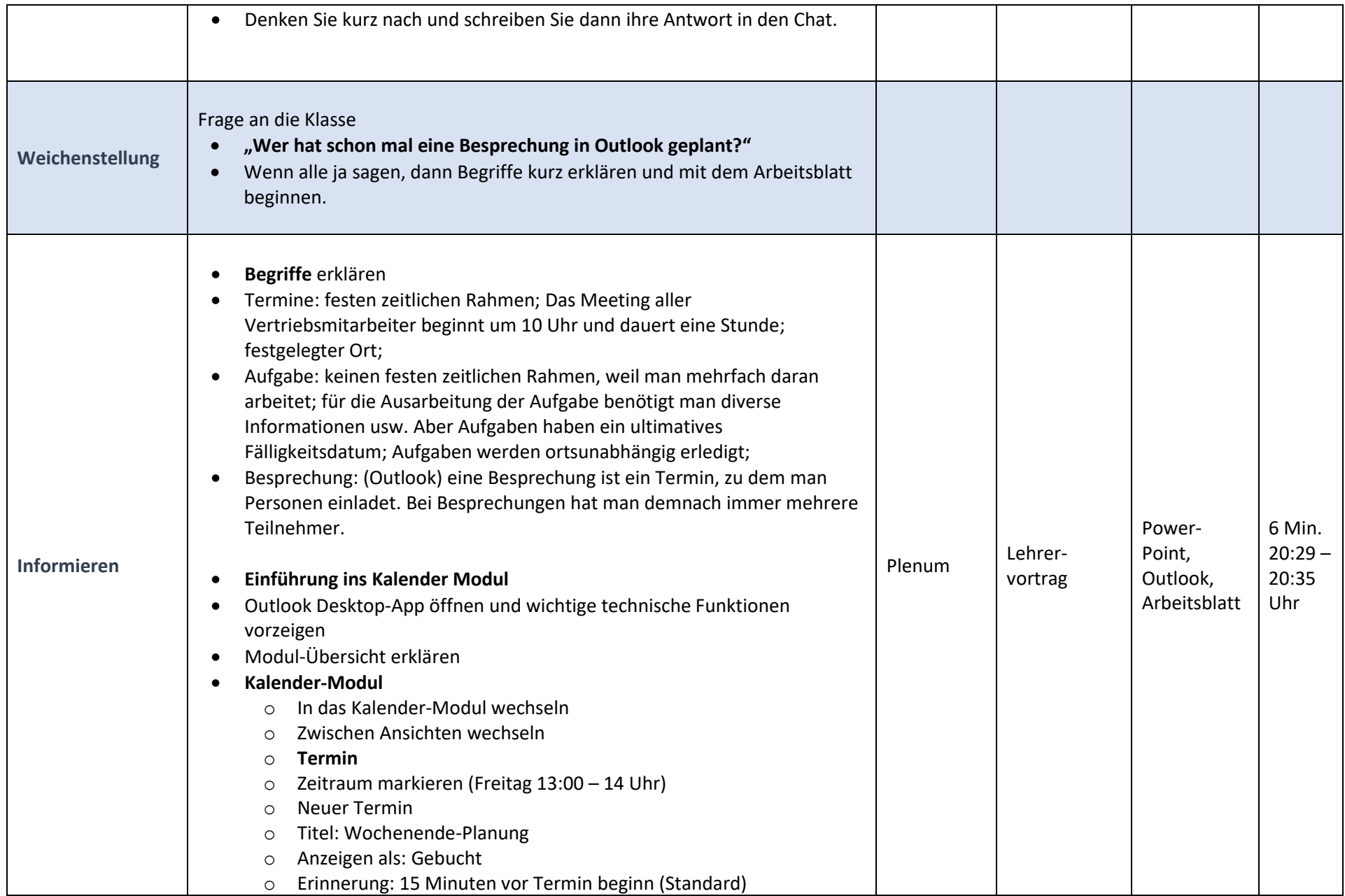

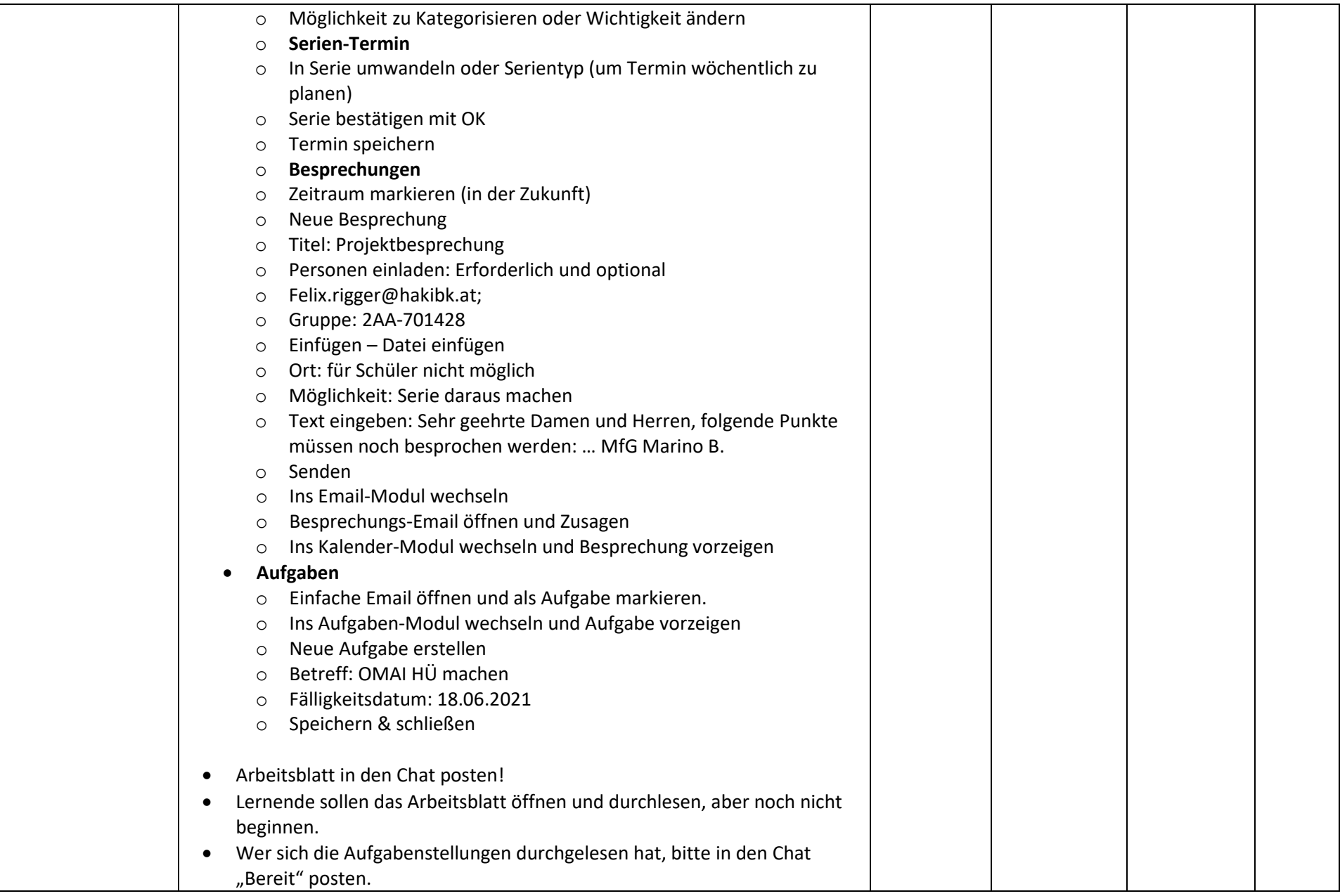

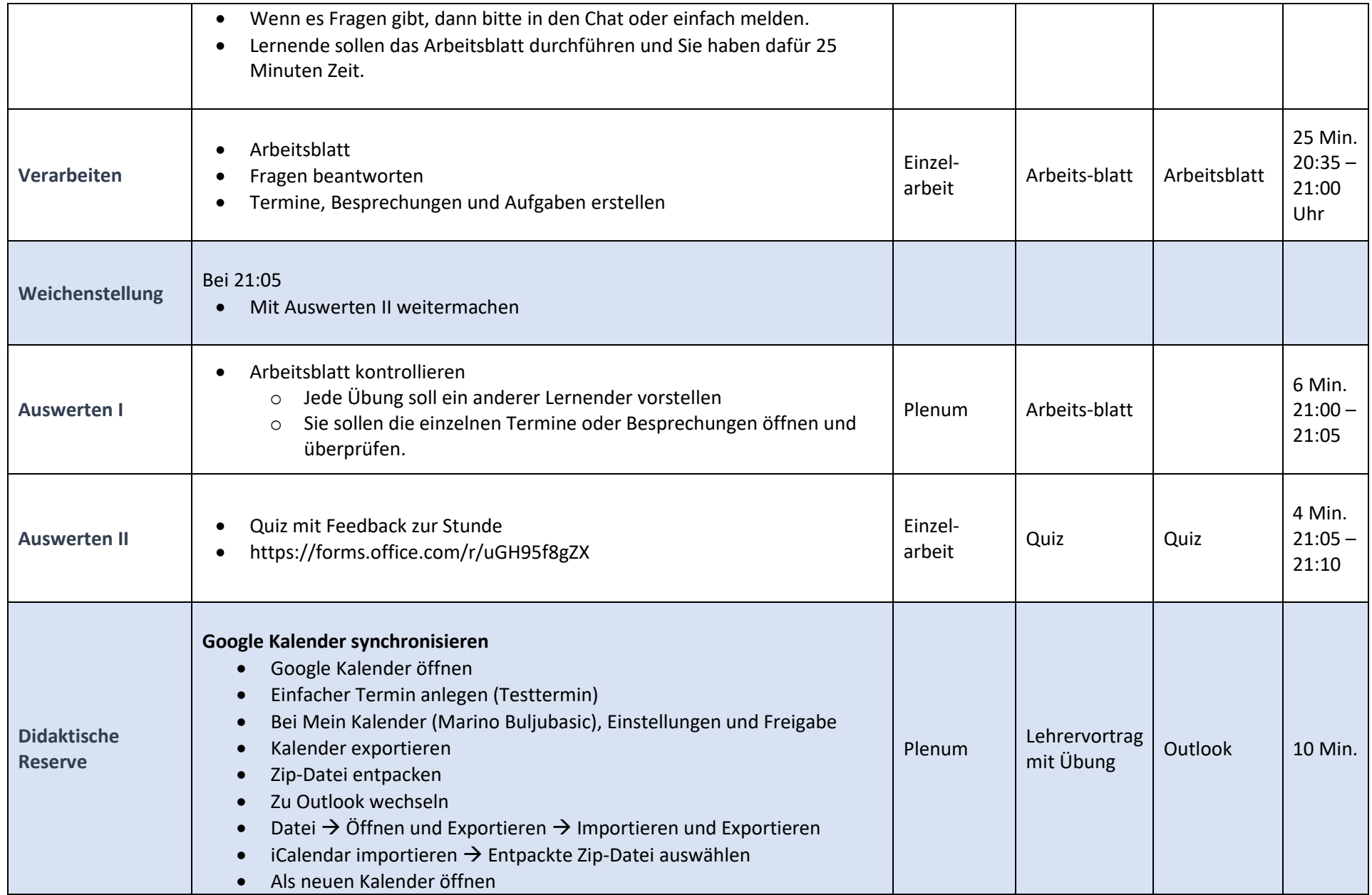

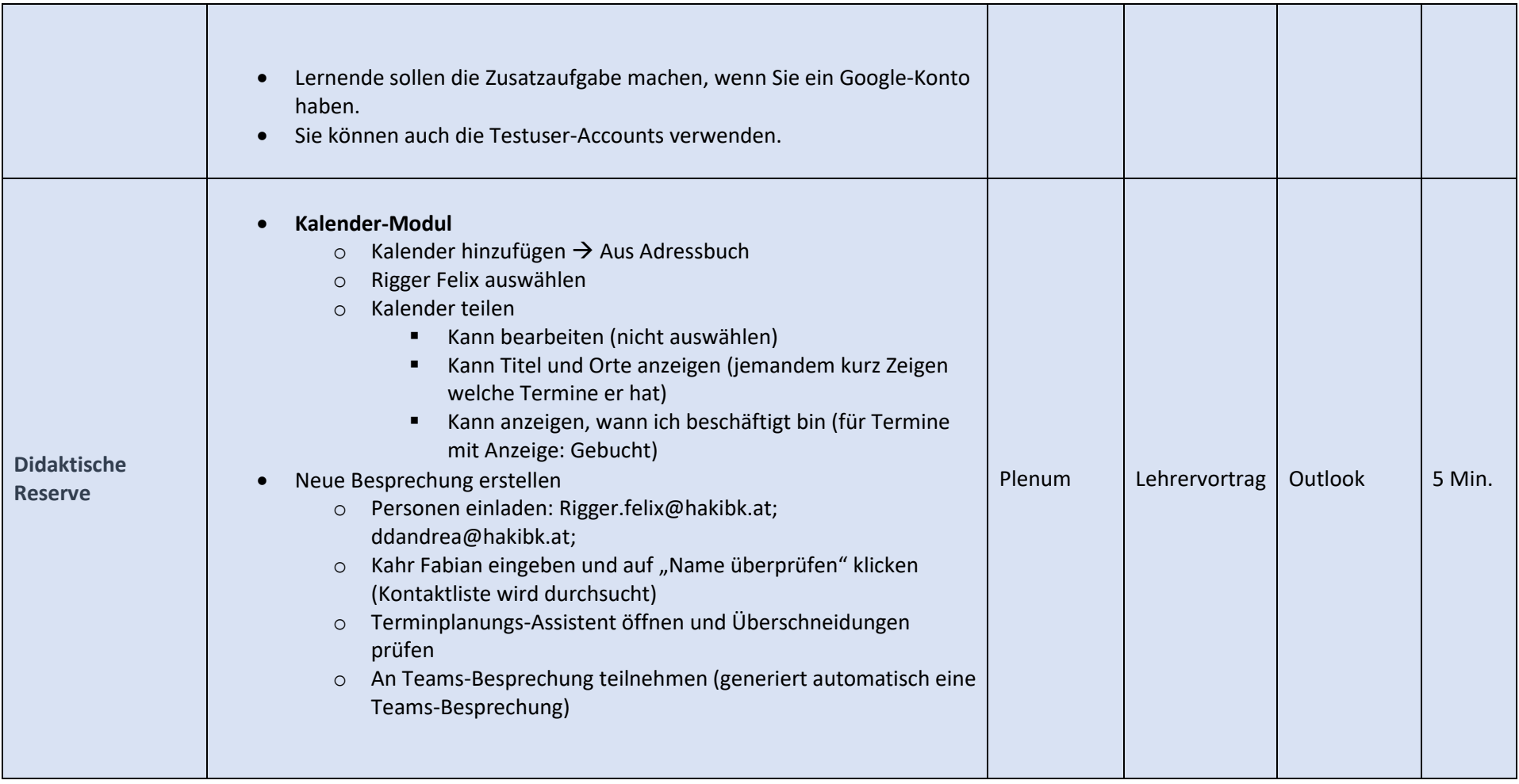

### <span id="page-14-0"></span>5. Beilagen

#### **PowerPoint-Präsentation**

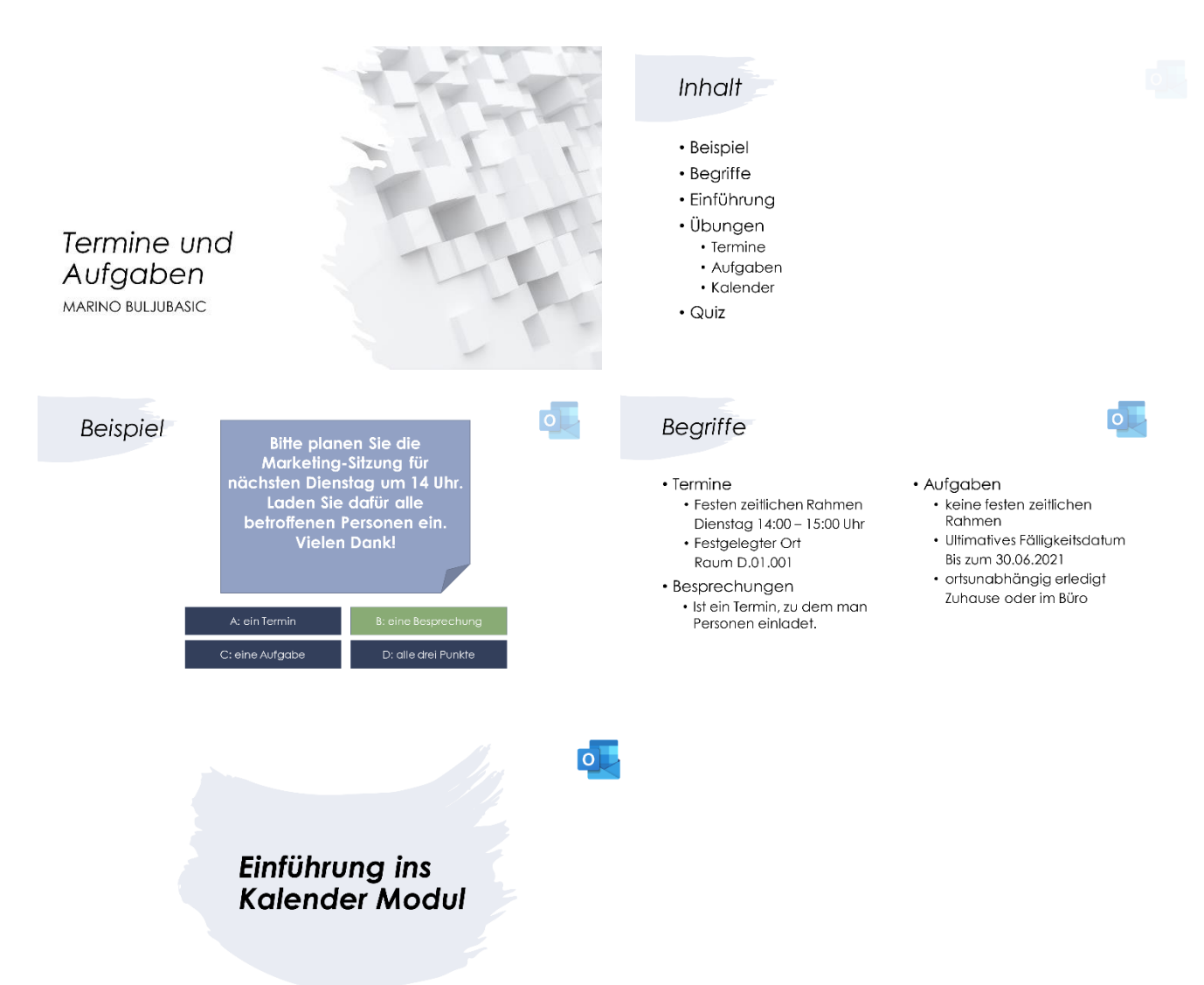

# Termine und Aufgaben

Arbeitsblatt

### Aufgabe 1

Kreuzen Sie die jeweils richtige Antwort an!

1. Ein Termin hat einen festen zeitlichen Rahmen, z. B. Montag von 10:00 - 12:00 Uhr.

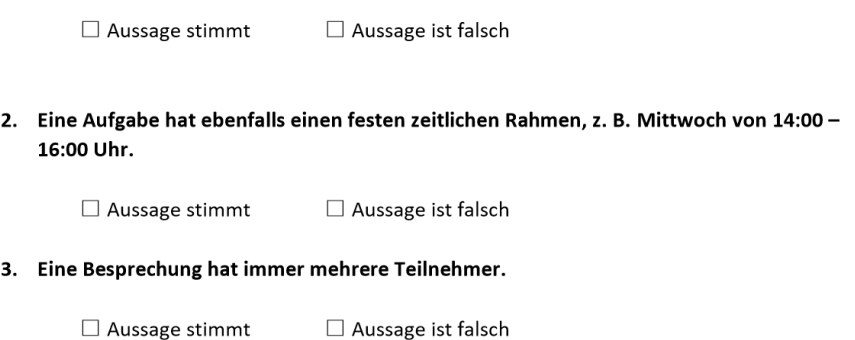

### Aufgabe 2

Als Angestellte oder Angestellter in einer Werbeagentur namens Mayne Enterprise als Projektleiterin oder Projektleiter erhalten Sie den Auftrag von Ihrem Chef in Outlook folgende Termine und Besprechungen anzulegen:

- 1. Am 15.06.2021, um 10:00 11:00 Uhr, Präsentation des neuen Designs
- 2. Am 16.06.2021, um 15:00 15:30 Uhr, Materialien abholen von Frau Grabher (Wichtigkeit: hoch)
- 3. Jeden Montag, um 8:00 9:00 Uhr, Wochenbesprechung (Serie)
	- a. Erforderliche Teilnehmer: marino.buljubasic@hakibk.at
	- b. Text: Schreiben Sie einen kurzen Satz über die Einladung zur Wochenbesprechung. Anrede und Grußformel nicht vergessen.
	- c. Senden Sie die Einladung ab.

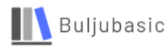

 $\mathbf 1$ 

### Aufgabe 3

1. Sie haben von mir (marino.buljubasic@hakibk.at) eine Email mit dem Betreff "OMAI Referate -Beispielaufgabe" erhalten. Markieren Sie diese Email als Aufgabe, indem Sie dir rote Flagge auswählen.

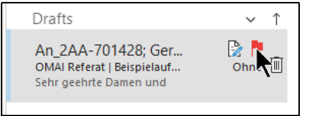

- 2. Wechseln Sie anschließend in das Aufgaben-Modul und erstellen Sie folgende neue Aufgabe:
	- Betreff: E-Mail-Netiquette Recherche durchführen  $\bullet$  $\bullet$ 
		- Fälligkeitsdatum: 17.06.2021
	- $\bullet$ Speichern Sie die Aufgabe.
- 3. Sie haben von mir eine weitere Email erhalten über die Einladung zur Besprechung für die OMAI Referate. Nehmen Sie die Besprechungseinladung an.

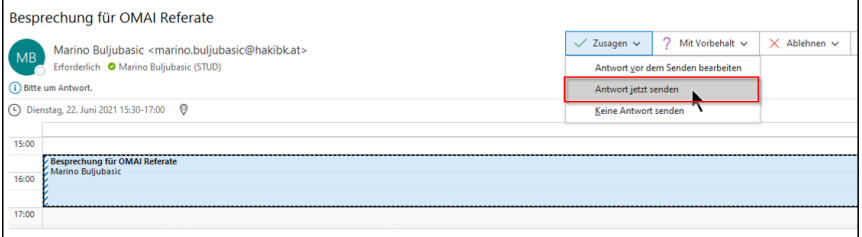

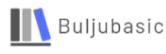

 $\overline{2}$ 

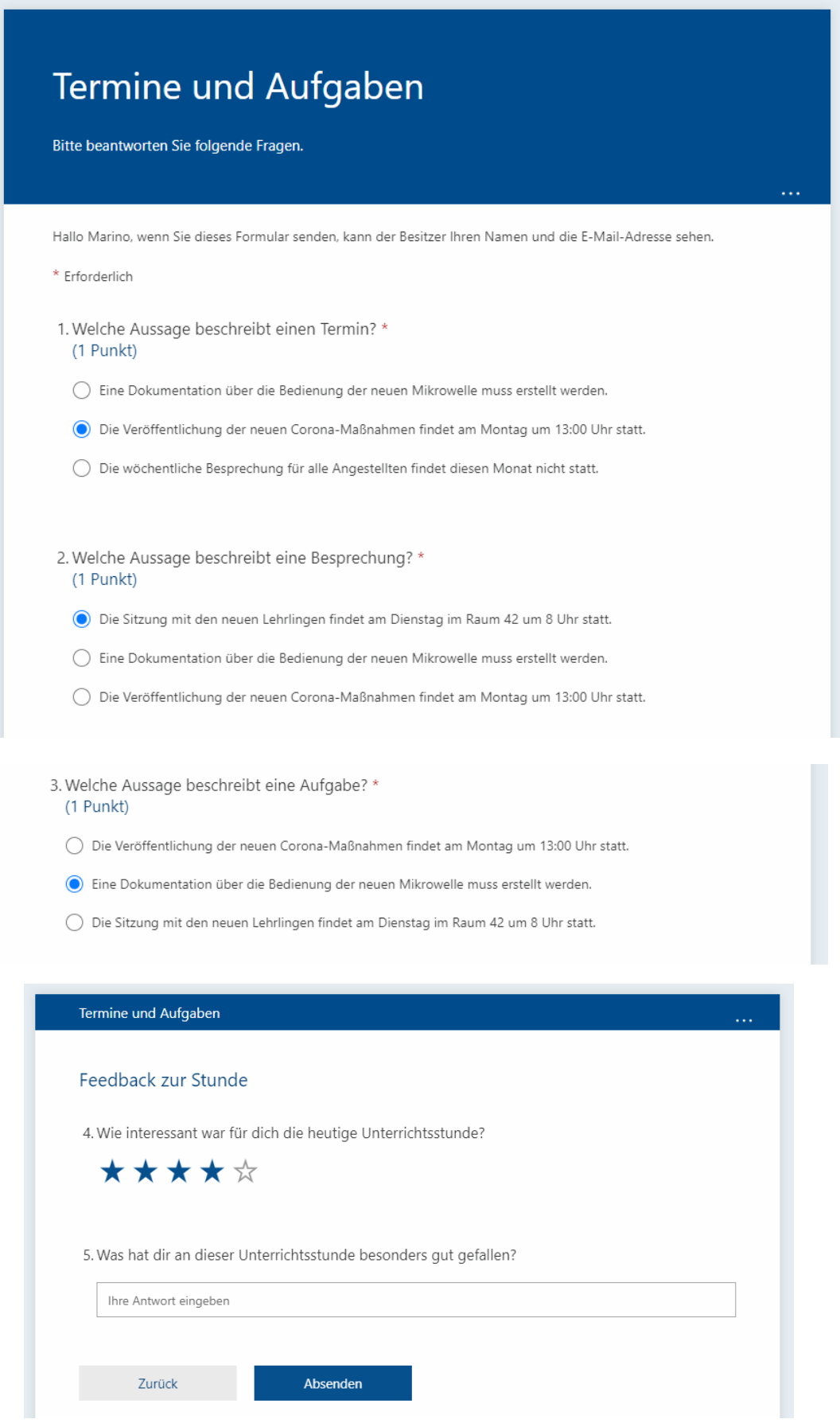